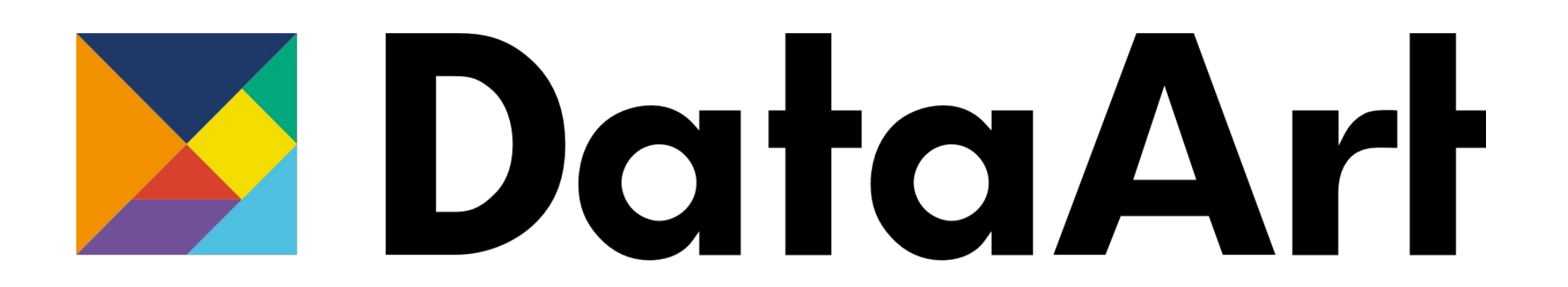

New York USA London UK Munich Germany Zug Switzerland

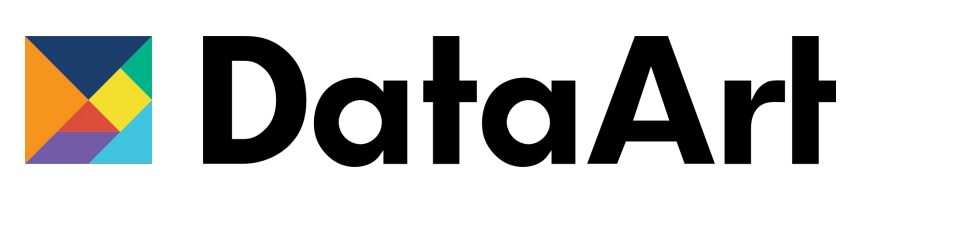

# QA Automation Locators. Requirements. Environment.

Anton Sirota

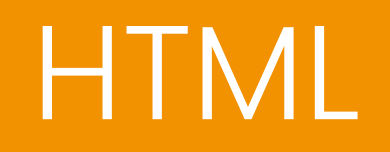

# HTML

Hypertext Markup Language (HTML) is the standard markup language for documents designed to be displayed in a web browser. It can be assisted by technologies such as Cascading Style Sheets (CSS) and scripting languages such as JavaScript.

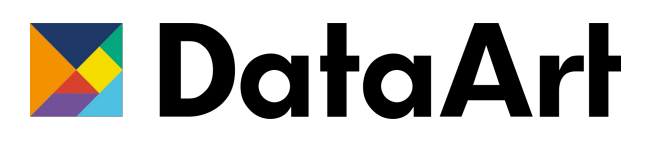

# HTML Tags

Page base (Tags: <html>, <head>, <br/><br/>cody>) Page title (Tags: <title>) Headers (Tags: <h1>, <h2>, <h3>, <h4>, <h5>, <h6>) Paragraphs (Tags: <p>) Image (Tags: <img>) Line brake (Tags: <br />) Horizontal line (Tags: <hr />) Hyperlink (Tags: <a>) Lists (Tags:  $\langle$ ul>,  $\langle$ ol>,  $\langle$ li>) Containers (Tags: <div>, <span>) Table (Tags: <table>, <tr>, <td>, <th>)

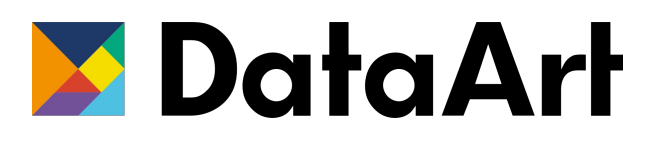

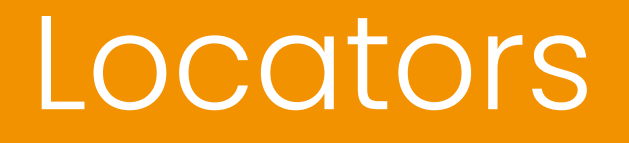

### Locator Types

Id Name **Class LinkText** PartialLinkText **TagName** 

#### **Simple**

**CSS** XPath

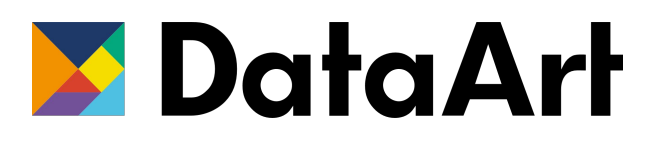

**Complex**

### Simple Locators

Easy to write Support **Performance** 

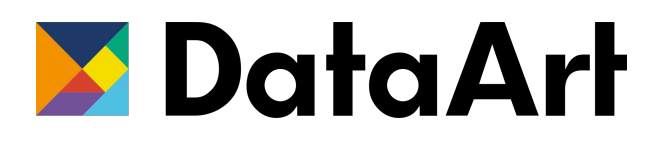

### Complex Locators

When there is no way to use simple Item need to be searched by position (table) Search by multiple item attributes Search relative to other items

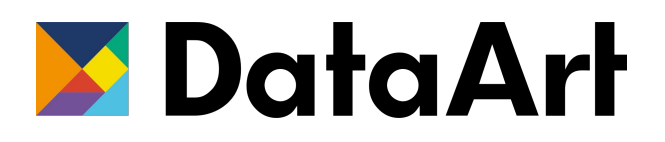

#### CSS Selectors

**\***– find any element **button**– find all elements with tag button **#myid**– find element with id=myid **.myclass**– нfind element with class=myclass **div[attribute='value']**–find element div with an attribute 'value'

**div button**– find a child of a button inside a div at any nesting level

More here:

http://www.w3schools.com/cssref/css\_selectors.asp

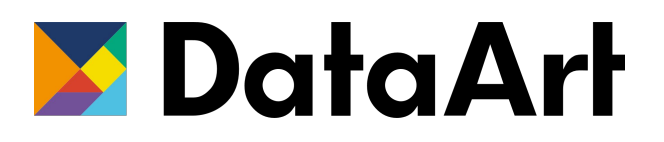

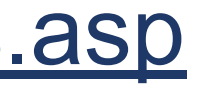

# Xpath

**/** - move to level 1

**//** - transition to several levels

- **//\*** search for any item at any level
- **//** div search div at any level

**/..**– rise to level

**//div/button** – find the button next to the div

**//button[2]** - find the second buttons (following the button)

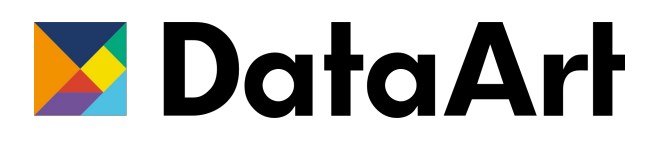

### Xpath

**//\*[@id= 'myid']** - find an element on the page with id = myid **//\*[text()='some']** - find an element with some text **//\*[contains(@id, '123')]** - find the element whose id contains 123 **//\*[@name!='Bob']** - find the element with the name NOT Bob **//\*[@class='a 'and @name='b']** - example AND **//\*[@class='a' or @name='b']** - OR example

**http://www.w3schools.com/xsl/xpath\_syntax.asp**

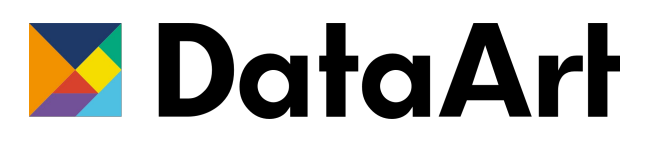

- 
- 

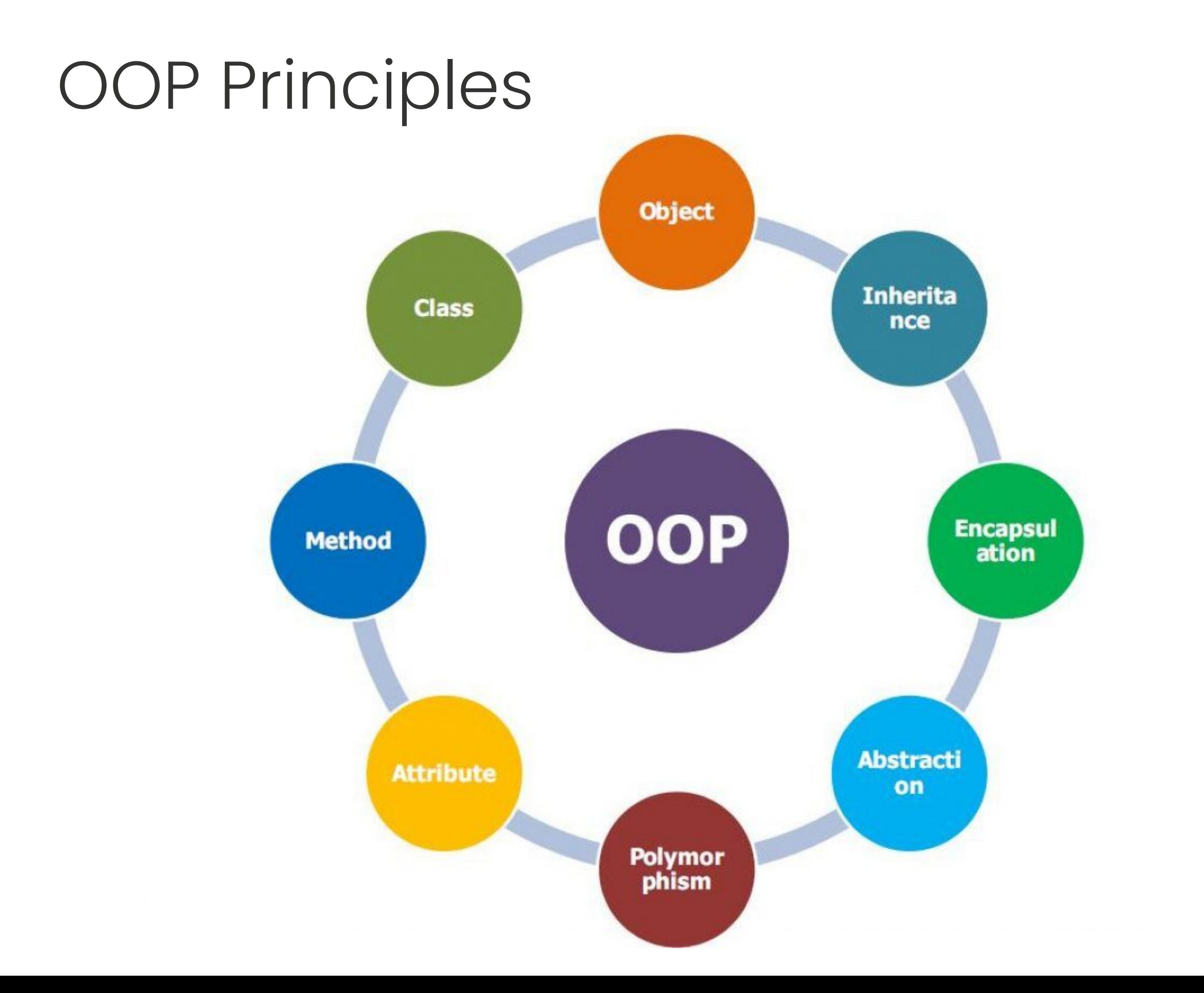

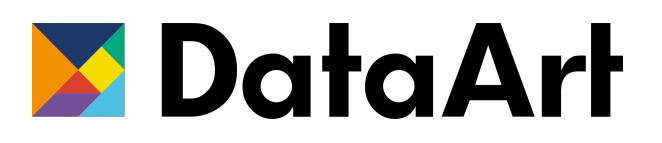

**1. Encapsulation**  2. Abstraction 3. Inheritance 4. Polymorphism

```
public class Employee {
private String name;
private Date dob;
public String getName() {
   return name;
```

```
 public void setName(String name) {
 this.name = name;
```
 } } } } }

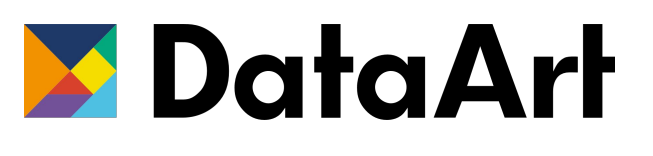

```
 public Date getDob() {
 return dob;
```

```
 public void setDob(Date dob) {
 this.dob = dob;
```
- 1. Encapsulation
- **2. Abstraction**
- 3. Inheritance
- 4. Polymorphism

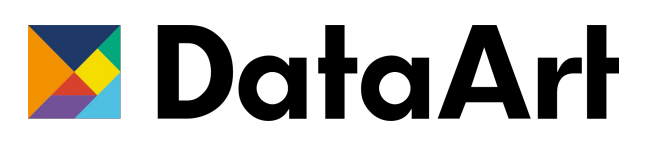

#### **public abstract class** Employee { **private** String **name**; **private** String **address**; **private int number**;

#### **public abstract double**

computePay();

*// Remainder of class definition*

}

- 1. Encapsulation
- 2. Abstraction
- **3. Inheritance**
- 4. Polymorphism

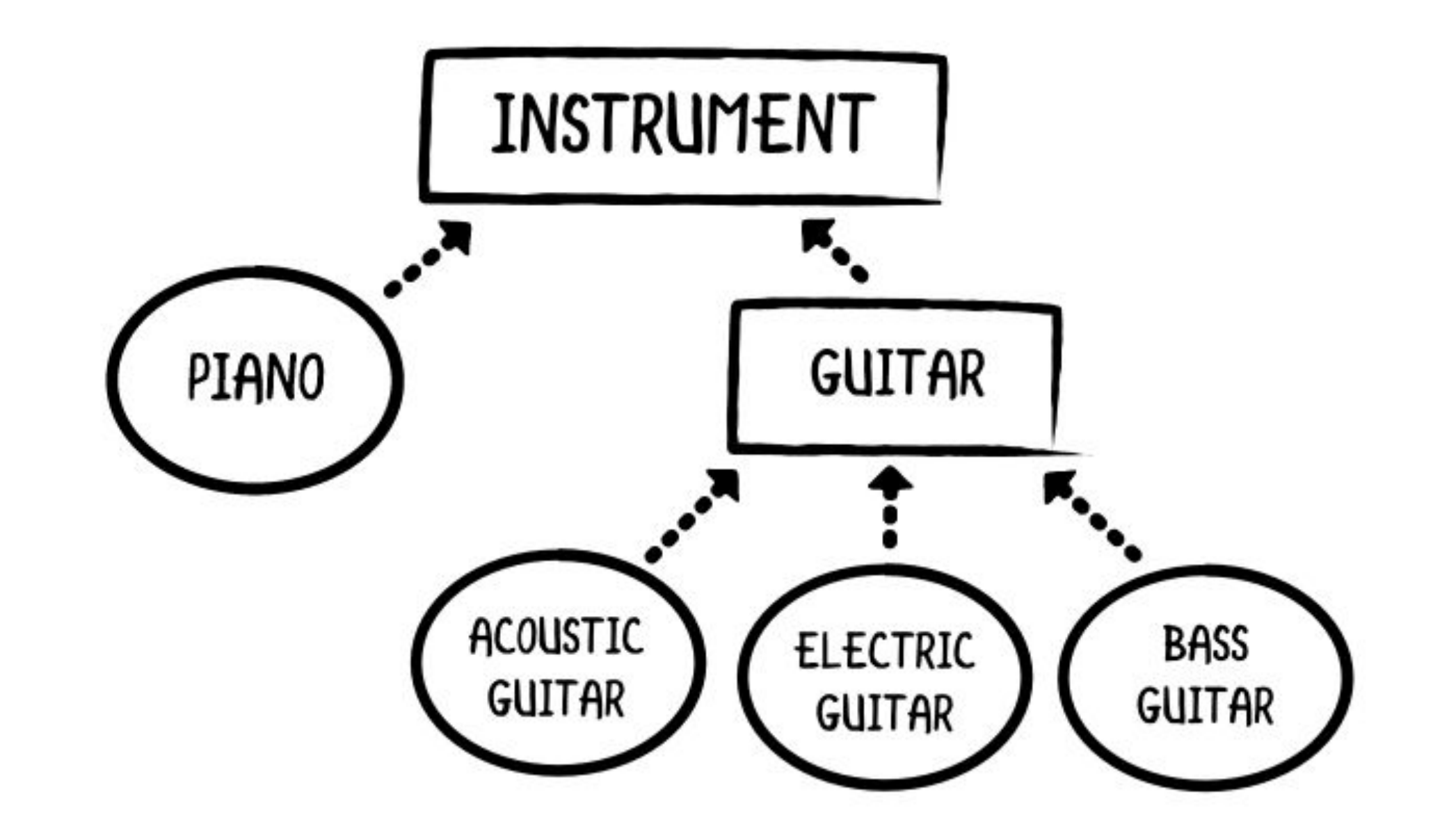

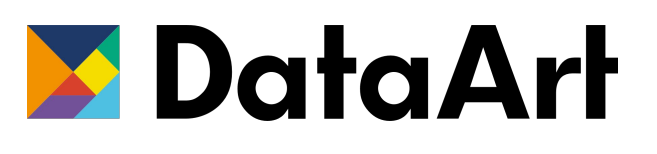

- 1. Encapsulation
- 2. Abstraction
- 3. Inheritance
- **4. Polymorphism**

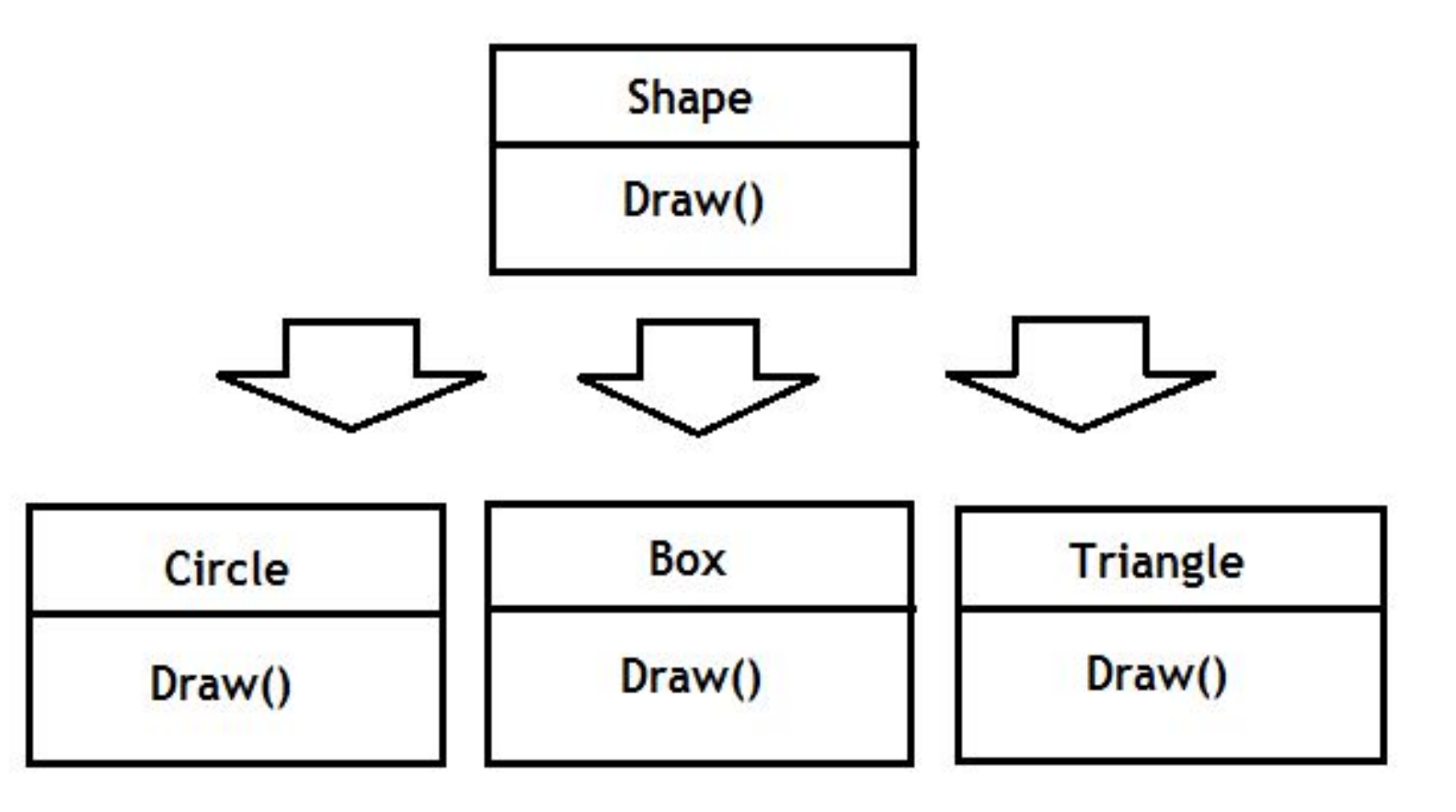

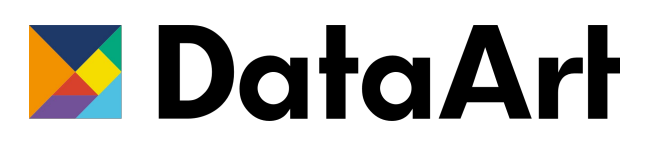

Java Basics

#### Java Basics

- Variables and methods
- Operators and data types (int, double, boolean, Strings etc)
- Modifiers (private, protected...; final, static, abstract)
- Loops (for, while, do-while)
- If-else, switch-case statements
- Collections (ArrayList, HashMap, HashSet etc)
- Exceptions (try/catch/throw/finally)
- Stream Filters with Lambda Expressions

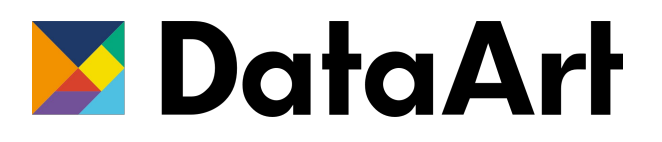

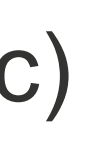

Environment

# Java

- Download and install Java Development Kit 8+
- Set JAVA\_HOME as environment variable (see pic).

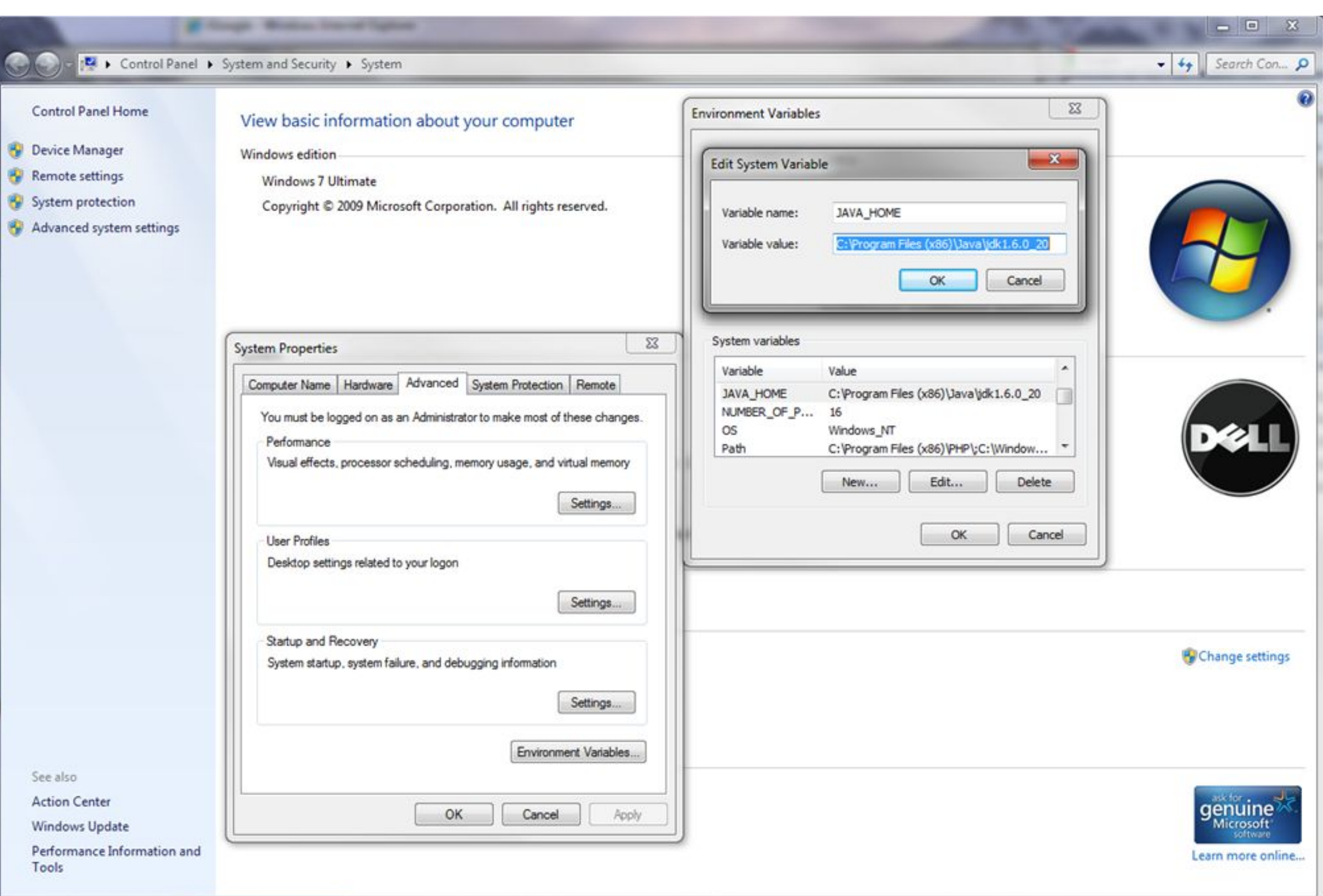

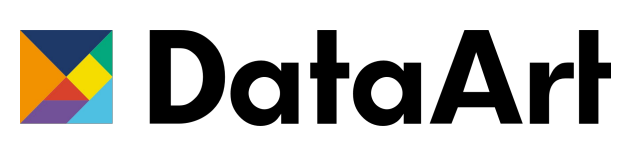

#### Maven

- Download and install Maven
- Set M2\_HOME as environment variable (see pic).

#### **MDataArt**

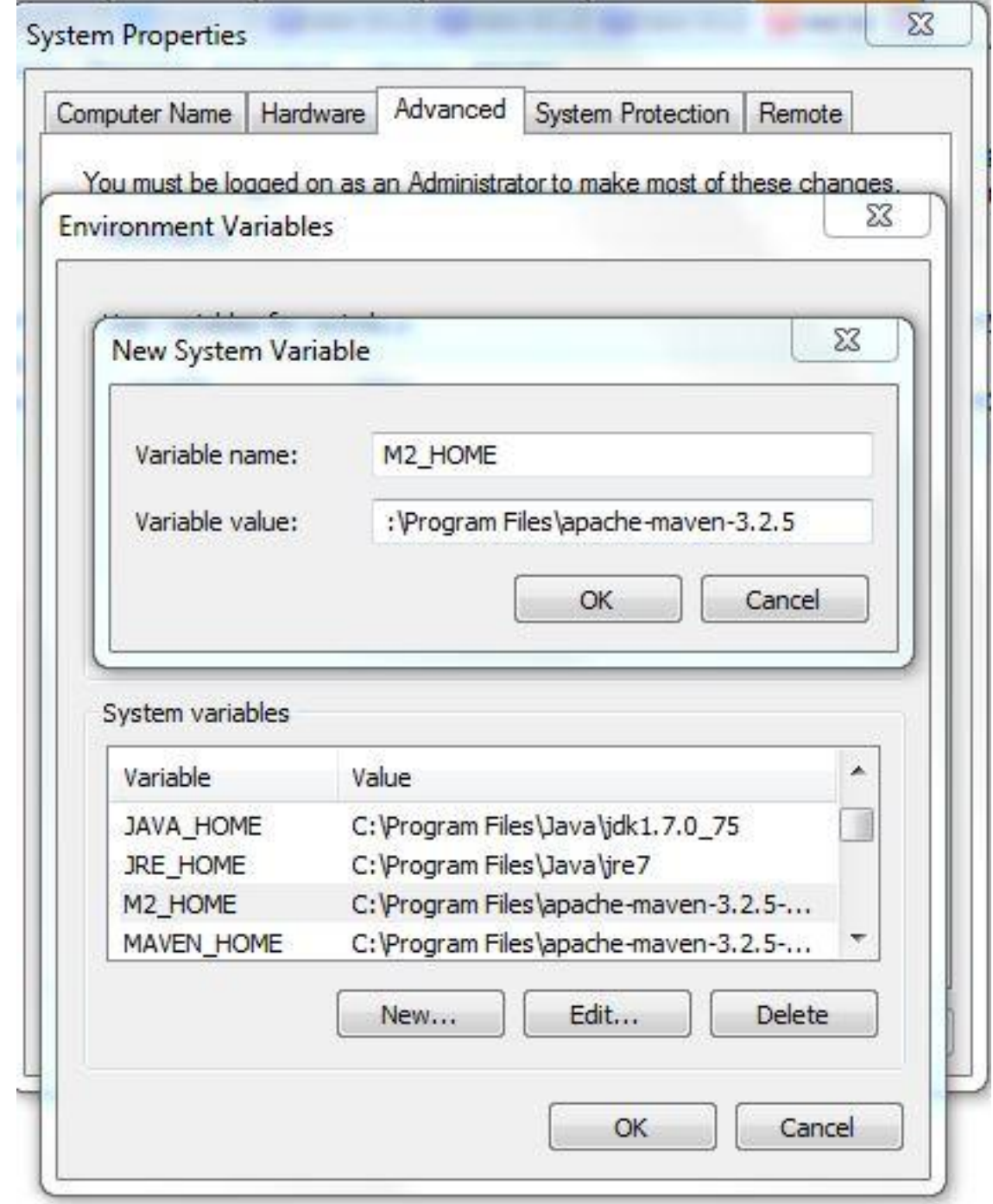

# Intellij IDEA

- Download **Community** version of IntelliJ IDEA.
- Open IntelliJ IDEA and create a new Maven Project.

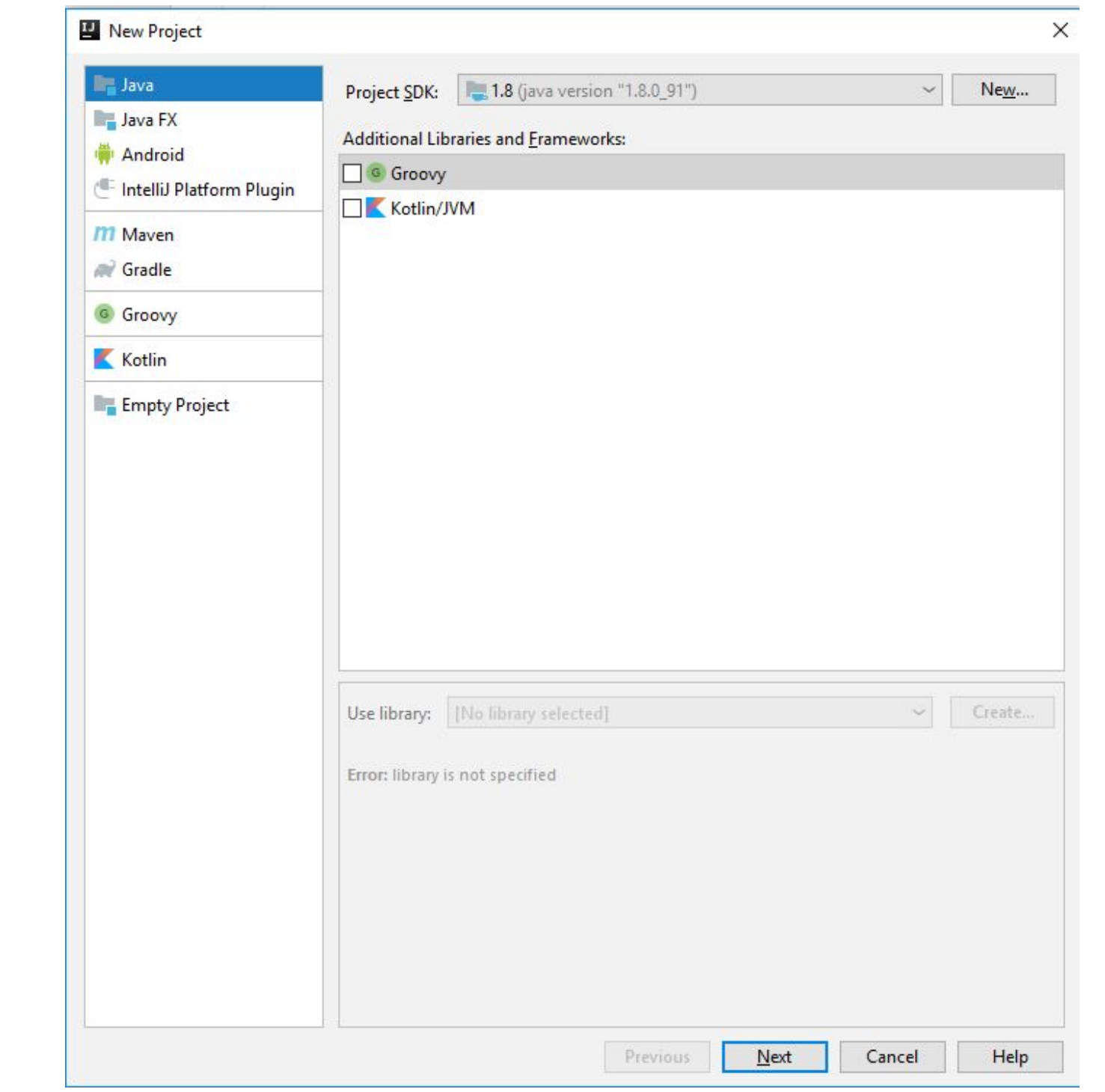

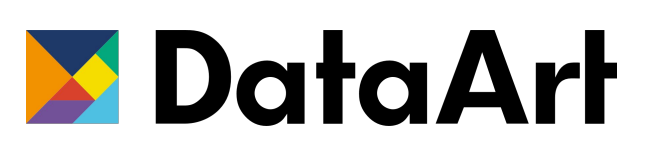

### Dependencies

- Search for TestNG and Selenium dependencies on https://mvnrepository.com
- Choose latest version
- Copy provided xml and paste it in pom.xml
- Download chromedriver

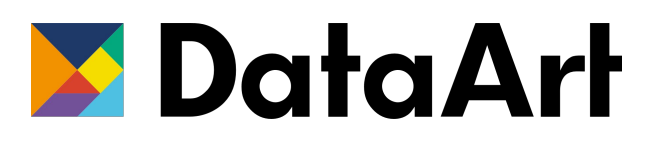

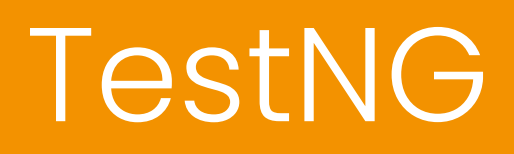

#### Annotations

@BeforeClass @BeforeMethod @BeforeTest @Test @AfterMethod @AfterClass @AfterTest

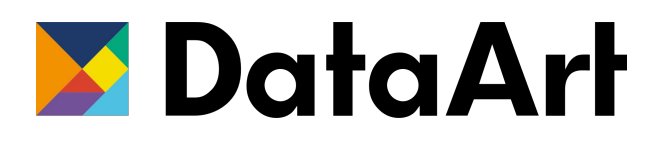

#### Assertions

assertTrue(logo.isDisplayed()); assertFalse(logo.isDisplayed()); assertEquals("Expected text", "Actual text") assertNotEquals("Expected text", "Actual text") assertNull(value) assertNotNull(value)

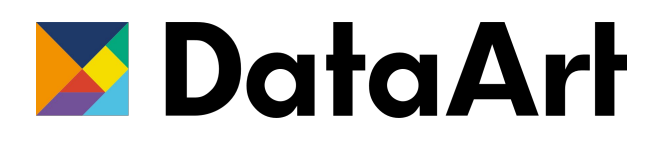

QUESTIONS?